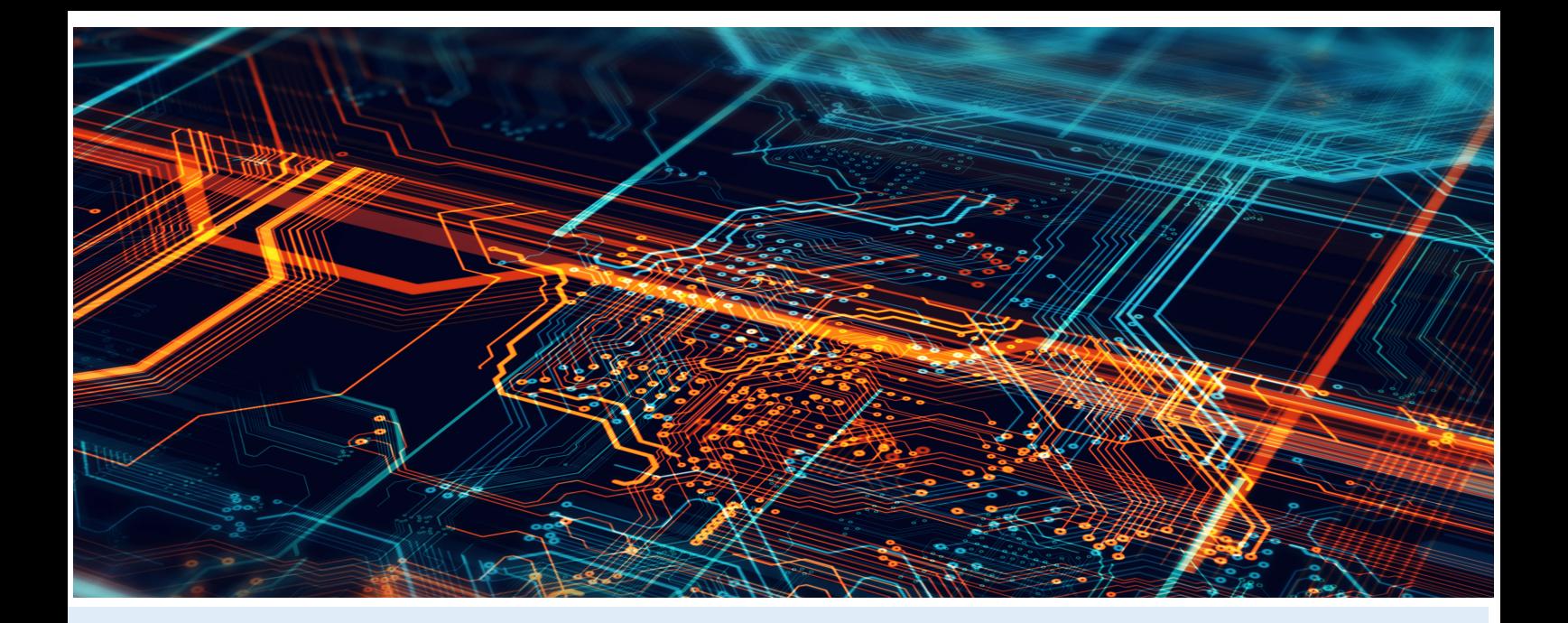

# **Enterprise Dynamics Release Notes**

## **Enterprise Dynamics 10.5**

Written by: InControl Simulation Solutions

Jaap Bijzerweg 21A

3446 CR Woerden

The Netherlands

**[www.incontrolsim.com](http://www.incontrolsim.com/)**

Date: 19/09/2022 15:08

Version: 10.5

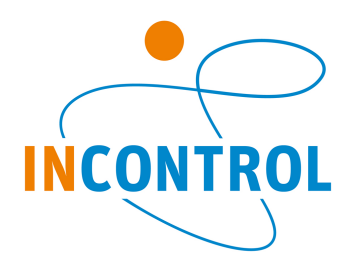

![](_page_1_Picture_0.jpeg)

### Release Notes 10.5

Includes Engine 10.5.0 and 10.5.1 Release notes and Enterprise Dynamics 10.5.0 Release notes.

We discovered issues that have been resolved before but are not included in previous release notes. We will list them here under version 10.4.3, but these have been available in previous versions.

Below are all the issues handled during the development of Enterprise Dynamics 10.5.0. We have listed them in several categories and you can find details of all these issues in our online support tracking system.

Visit the support section on [support.incontrolsim.com](http://support.incontrolsim.com/) to login in to InControl JIRA.

For all Enterprise Dynamics users, the Enterprise Dynamics Community is the location to exchange thoughts, ideas and technical information. Everyone can become a member of our ever-growing community. You can visit the community at [community.incontrolsim.com.](http://community.incontrolsim.com/)

We always try to keep our software compatible with models created in earlier versions. We now have made improvements that could cause errors when you open a model created in an earlier version. We have listed the possible causes for these errors and their solution here.

#### **Bug**

- [ED-1523](https://incontrolsim.atlassian.net/browse/ED-1523) vbExpression and vbString both have the same value
- [ED-1520](https://incontrolsim.atlassian.net/browse/ED-1520) Floor does not function properly for large values
- [ED-1513](https://incontrolsim.atlassian.net/browse/ED-1513) The function StaticText is not autocompleted and highlighted in blue.
- [ED-1498](https://incontrolsim.atlassian.net/browse/ED-1498) GuiDestroy (used on almost every OK-button) is no longer closing the GUI
- [ED-1491](https://incontrolsim.atlassian.net/browse/ED-1491) NextEventOfAtom when checking all involved atoms results in an error.
- [ED-1489](https://incontrolsim.atlassian.net/browse/ED-1489) Text in Cells look unreadable in Windows 11

[ED-1483](https://incontrolsim.atlassian.net/browse/ED-1483) When scrolling with the mousewheel and moving the mouse at the same time it can select some fields without clicking

- [ED-1489](https://incontrolsim.atlassian.net/browse/ED-1489) Text in Cells look unreadable in Windows 11
- [ED-1470](https://incontrolsim.atlassian.net/browse/ED-1470) Creating a duplicate (F6) is not reconnecting atoms in the same way as the original
- [ED-1429](https://incontrolsim.atlassian.net/browse/ED-1429) CopyTable with using a selection is not working.
- [ED-1411](https://incontrolsim.atlassian.net/browse/ED-1411) Do not change InvStatic and value inheritance when scrolling
- [ED-1361](https://incontrolsim.atlassian.net/browse/ED-1361) Hint is not clear in preferences.
- [ED-1275](https://incontrolsim.atlassian.net/browse/ED-1275) GUI Table OnSelectCell incorrect ActiveRow and ActiveColumn
- [ED-981](https://incontrolsim.atlassian.net/browse/ED-981) Searching in help while Model Layout is visible takes way too long
- [APP-795](https://incontrolsim.atlassian.net/browse/APP-795) Adding a table to the ExcelActiveX using the GUI returns error messages.
- [APP-785](https://incontrolsim.atlassian.net/browse/APP-785) Suffix of composition container is ".atm..atm" when saved
- [APP-778](https://incontrolsim.atlassian.net/browse/APP-778) Queue can contain more then capacity?
- [APP-771](https://incontrolsim.atlassian.net/browse/APP-771) Function emptytable extremely slow
- [APP-769](https://incontrolsim.atlassian.net/browse/APP-769) A function that is added in the atom editor is not shown in the UI for the function editor atom
- [APP-768](https://incontrolsim.atlassian.net/browse/APP-768) Function editor does not update correctly when changes are made using the atom editor.
- [APP-766](https://incontrolsim.atlassian.net/browse/APP-766) The movie creator cannot read its own excel file that it created for its path
- [APP-763](https://incontrolsim.atlassian.net/browse/APP-763) Atoms that should be draggable in the Model Layout are not always draggable
- [APP-753](https://incontrolsim.atlassian.net/browse/APP-753) BOM tables is not updated when changing nr of input channels
- [APP-594](https://incontrolsim.atlassian.net/browse/APP-594) Visualization in example model TurnTableFactory is not consistent to previous versions
- [APP-412](https://incontrolsim.atlassian.net/browse/APP-412) Placement and rotation of products caused by CTU or CTL does not work properly

[APP-411](https://incontrolsim.atlassian.net/browse/APP-411) on2dDraw Eventhandler of atom Product (only used in combination with atoms CTU and CTL) does not work properly

![](_page_2_Picture_0.jpeg)

#### **Improvement**

- [ED-1516](https://incontrolsim.atlassian.net/browse/ED-1516) Calling cell on table for non existent cells does not produce error
- [ED-1515](https://incontrolsim.atlassian.net/browse/ED-1515) For connecting to a SQL server database, the machine name is needed.
- [ED-1506](https://incontrolsim.atlassian.net/browse/ED-1506) Guilnstance is not shown in the help.
- [ED-1484](https://incontrolsim.atlassian.net/browse/ED-1484) Value function returns zero when input already is an value
- [ED-1478](https://incontrolsim.atlassian.net/browse/ED-1478) Uitbreiding hsvColor
- [ED-1471](https://incontrolsim.atlassian.net/browse/ED-1471) GUI 2D/3D visualization element could use a refresh at the end of the visualization cycle
- [ED-909](https://incontrolsim.atlassian.net/browse/ED-909) The help of the packages is not incorporated into the main help.

[ED-717](https://incontrolsim.atlassian.net/browse/ED-717) Create Delphi functions to quickly read and write a whole block of Excel data through an ActiveX Workbook connection.

- [ED-515](https://incontrolsim.atlassian.net/browse/ED-515) Add attributes and behaviour to GUI SmartEdit control
- [APP-800](https://incontrolsim.atlassian.net/browse/APP-800) Delete event in User Event atom is giving unexepted behavior.
- [APP-797](https://incontrolsim.atlassian.net/browse/APP-797) When copying in data from Excel to a table, the headers are in the 1st row/col, instead of row/col 0
- [APP-793](https://incontrolsim.atlassian.net/browse/APP-793) Add arrows to conveyors indicating there is an elevation.
- [APP-779](https://incontrolsim.atlassian.net/browse/APP-779) The DbConnection\_dbExpress atom is always retrying to connect on reset, which makes the reset slow.
- [APP-759](https://incontrolsim.atlassian.net/browse/APP-759) Make it possible to place the status atoms vertical in 3D
- [APP-757](https://incontrolsim.atlassian.net/browse/APP-757) Allow the Server in 3D to function without an animation of the product.
- [APP-754](https://incontrolsim.atlassian.net/browse/APP-754) Would be useful if Alter 3D also has option to use color property of the Atom
- [APP-751](https://incontrolsim.atlassian.net/browse/APP-751) Should onreset engine open the general input of the atoms?
- [APP-733](https://incontrolsim.atlassian.net/browse/APP-733) User Event atom change double clik to edit event, instead of changing cell data in the GUI

#### **New Feature**

[ED-1499](https://incontrolsim.atlassian.net/browse/ED-1499) Add CallLibraryByVectors function

- [ED-1477](https://incontrolsim.atlassian.net/browse/ED-1477) Quartic function solver for FRISO
- [ED-1469](https://incontrolsim.atlassian.net/browse/ED-1469) It would be nice to have, next to a RegisterIcon, also an option to unregister a single Icon
- [ED-1031](https://incontrolsim.atlassian.net/browse/ED-1031) ED Development Kit (ED API)
- [ED-995](https://incontrolsim.atlassian.net/browse/ED-995) Simulation application development
- [ED-913](https://incontrolsim.atlassian.net/browse/ED-913) Ask for 'save model' when user made changes or model has not been saved yet before closing the software

#### **Task**

[ED-1476](https://incontrolsim.atlassian.net/browse/ED-1476) DateTime is truncating a number, instead of rounding it

[APP-791](https://incontrolsim.atlassian.net/browse/APP-791) Flexible connection with Corner Transfer Lifter

[APP-767](https://incontrolsim.atlassian.net/browse/APP-767) Function editor is failing when the function is called in another function.

#### **Sub-task**

[ED-1486](https://incontrolsim.atlassian.net/browse/ED-1486) Redesign Splash & about screen reflecting new house style

#### **Release notes 10.4.3**

#### **Bug**

- [ED-1435](https://incontrolsim.atlassian.net/browse/ED-1435) Renaming function to name of removed function causes save-error
- [ED-1432](https://incontrolsim.atlassian.net/browse/ED-1432) Access violation exceptions when sorting (multi)vector containing INF values
- [ED-1421](https://incontrolsim.atlassian.net/browse/ED-1421) Syntax highlighting bugs when comments contain an quotation mark
- [ED-1387](https://incontrolsim.atlassian.net/browse/ED-1387) Sorting multivector on atompointer gives undefined behavior
- [ED-1336](https://incontrolsim.atlassian.net/browse/ED-1336) Datetime does not work as expected

![](_page_3_Picture_0.jpeg)

- [ED-1313](https://incontrolsim.atlassian.net/browse/ED-1313) saIconContour changes to False when selecting an atom in the atomtree
- [ED-1312](https://incontrolsim.atlassian.net/browse/ED-1312) Taborder in 2d tab of library tree incorrect
- [ED-1311](https://incontrolsim.atlassian.net/browse/ED-1311) Error Monitor doesn't show error description
- [ED-1302](https://incontrolsim.atlassian.net/browse/ED-1302) Vector itemname not Preregistered
- [ED-1152](https://incontrolsim.atlassian.net/browse/ED-1152) Shortcuts stopped working
- [ED-1119](https://incontrolsim.atlassian.net/browse/ED-1119) The order of events in the event list is different between ED9 and ED10
- [ED-1111](https://incontrolsim.atlassian.net/browse/ED-1111) StaticText 3D messes up all following draws
- [ED-1110](https://incontrolsim.atlassian.net/browse/ED-1110) Shader bug with Rain
- [ED-1053](https://incontrolsim.atlassian.net/browse/ED-1053) Tekst attribuut kan niet gezet worden
- [ED-1028](https://incontrolsim.atlassian.net/browse/ED-1028) Changing name of layer doesn't work
- [ED-1024](https://incontrolsim.atlassian.net/browse/ED-1024) MovieCreator neemt geen filmpjes meer op
- [ED-1008](https://incontrolsim.atlassian.net/browse/ED-1008) GetLayerOptions is not working/clear.
- [ED-1003](https://incontrolsim.atlassian.net/browse/ED-1003) ED10 Trial doesn't open PDF files anymore
- [ED-1000](https://incontrolsim.atlassian.net/browse/ED-1000) StaticDraw failure after 1 hour
- [ED-934](https://incontrolsim.atlassian.net/browse/ED-934) Static visualisation
- [ED-827](https://incontrolsim.atlassian.net/browse/ED-827) Rounding to a fixed number of digits goes wrong
- [ED-753](https://incontrolsim.atlassian.net/browse/ED-753) GuiBuilder Focus Erratic
- [ED-677](https://incontrolsim.atlassian.net/browse/ED-677) Buttons do not stop showing the selection square when button is not selected anymore (mouseover)
- [ED-676](https://incontrolsim.atlassian.net/browse/ED-676) OPCWrite function does not work as desribed in manual
- [ED-675](https://incontrolsim.atlassian.net/browse/ED-675) OPCDeleteDataChangeEvent function does not work
- [ED-526](https://incontrolsim.atlassian.net/browse/ED-526) unexpected behavior in model with lock and unlock and lock level 1
- [ED-518](https://incontrolsim.atlassian.net/browse/ED-518) moverequest is always based on rank!
- [ED-512](https://incontrolsim.atlassian.net/browse/ED-512) Round function does not behave correctly

[ED-501](https://incontrolsim.atlassian.net/browse/ED-501) DbSql: empty recordset returned when querying table (SQL server) varchar column with more than 255 characters

- [ED-429](https://incontrolsim.atlassian.net/browse/ED-429) Children attribute does not work in groupbox
- [ED-413](https://incontrolsim.atlassian.net/browse/ED-413) Cannot set .> combination in label
- [ED-377](https://incontrolsim.atlassian.net/browse/ED-377) Error opening 2D/ 3D window: nvogInt.dll because of not updated graphic card driver
- [ED-373](https://incontrolsim.atlassian.net/browse/ED-373) OpenGL error crashes ED
- [APP-678](https://incontrolsim.atlassian.net/browse/APP-678) User events Number of Repeats doesn't execute the code entered
- [APP-651](https://incontrolsim.atlassian.net/browse/APP-651) Undefined functions in Table atom GUI
- [APP-618](https://incontrolsim.atlassian.net/browse/APP-618) Browse packages out of ED results in a dead link
- [APP-617](https://incontrolsim.atlassian.net/browse/APP-617) Gui of atoms are often not placed at a good positioned considering the screen height
- [APP-458](https://incontrolsim.atlassian.net/browse/APP-458) Background atom draws images in 3D with an offset
- [APP-330](https://incontrolsim.atlassian.net/browse/APP-330) Function Editor atom fails to register function and clears all code

#### **Improvement**

- [ED-1442](https://incontrolsim.atlassian.net/browse/ED-1442) dbeCopyResultSetToMultiVector should support adding resultsets to the multivector
- [ED-1389](https://incontrolsim.atlassian.net/browse/ED-1389) Once a stack underflow occurs, the work with ED cannot continue and the last option is the Task Manager
- [ED-1242](https://incontrolsim.atlassian.net/browse/ED-1242) Lightweight atom
- [ED-1130](https://incontrolsim.atlassian.net/browse/ED-1130) Write text files to ANSI or UNICODE?
- [ED-979](https://incontrolsim.atlassian.net/browse/ED-979) Searching the TreeAtom to given AnimAtom with Ctrl+T shows wrong atom

![](_page_4_Picture_0.jpeg)

- [ED-797](https://incontrolsim.atlassian.net/browse/ED-797) Accessing Datacontainers by index
- [ED-796](https://incontrolsim.atlassian.net/browse/ED-796) A descriptionfield for attributes
- [ED-767](https://incontrolsim.atlassian.net/browse/ED-767) Enable 64 bit build configuration for FRISO
- [ED-681](https://incontrolsim.atlassian.net/browse/ED-681) Workdir preferences defaults
- [ED-609](https://incontrolsim.atlassian.net/browse/ED-609) InputNum followed by cancel also returns the value
- [ED-420](https://incontrolsim.atlassian.net/browse/ED-420) Atom remembers IC and OC
- [APP-369](https://incontrolsim.atlassian.net/browse/APP-369) Improvement predefined logics ED9

#### **New Feature**

- [ED-507](https://incontrolsim.atlassian.net/browse/ED-507) Monitor state changes of atom
- [ED-481](https://incontrolsim.atlassian.net/browse/ED-481) TableClose
- [ED-457](https://incontrolsim.atlassian.net/browse/ED-457) Several tables on one atom
- [ED-449](https://incontrolsim.atlassian.net/browse/ED-449) query works in database but not via ADO
- [APP-448](https://incontrolsim.atlassian.net/browse/APP-448) Language selection
- [APP-347](https://incontrolsim.atlassian.net/browse/APP-347) functions to search an item in a table
- [APP-303](https://incontrolsim.atlassian.net/browse/APP-303) settings the background color (desktop) while running ED
- [APP-298](https://incontrolsim.atlassian.net/browse/APP-298) 3D Visualization of the queue
- [APP-284](https://incontrolsim.atlassian.net/browse/APP-284) dynamic change the text of the text box atom

#### **Sub-task**

- [ED-958](https://incontrolsim.atlassian.net/browse/ED-958) Database model
- [ED-957](https://incontrolsim.atlassian.net/browse/ED-957) Example model: Round robin with content check
- [ED-956](https://incontrolsim.atlassian.net/browse/ED-956) Debugger
- [ED-955](https://incontrolsim.atlassian.net/browse/ED-955) static Visualization